## Scarico e installo MuseHub

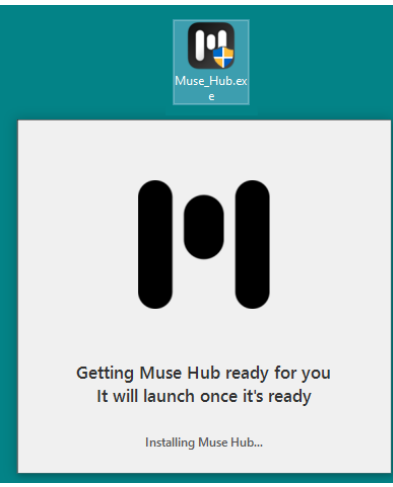

il software si installa e aggiunge il collegamento sulla barra, in basso a destra

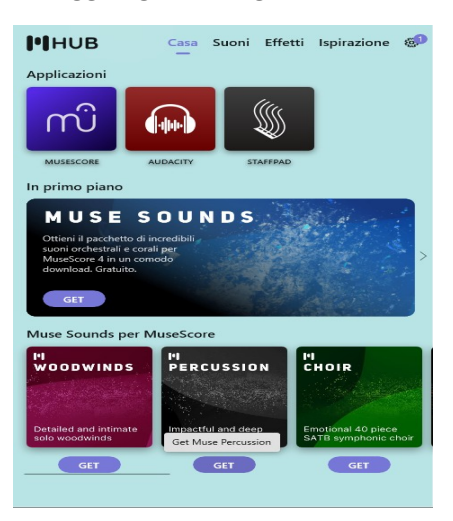

Attendo la fine del download poi lancio MU4 e apro una partitura cui aggiungo Timpani

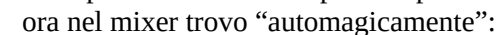

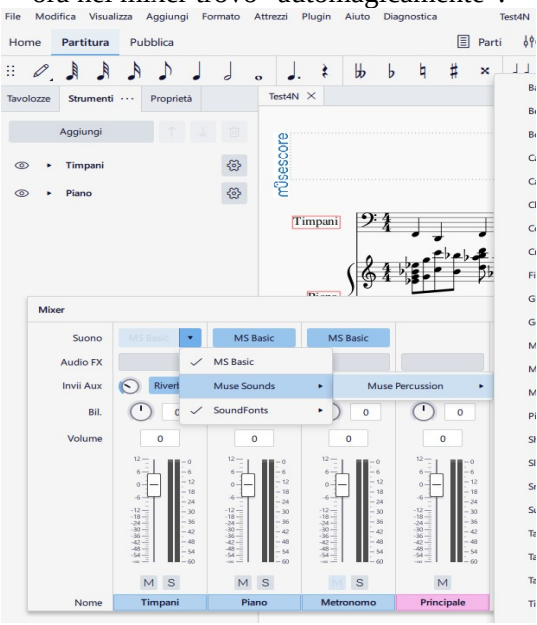

suite per ufficio gratuita rilasciata con una licenza libera e Open Source [http://it.libreoffice.org/](http://it.openoffice.org/)